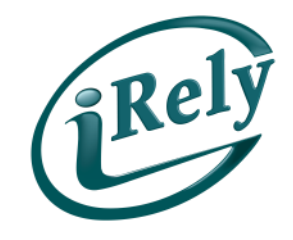

**IRELY PAYROLL**

# **How to Write a Bonus Check**

# **IMPACT OF PAYROLL ON JANUARY SUPPORT**

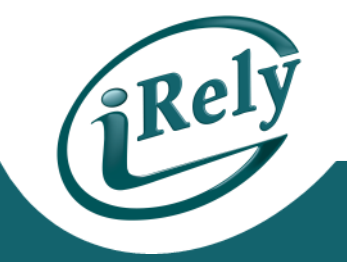

- **HIGHEST VOLUME OF SUPPORT FOR PAYROLL IS IN DECEMBER AND JANUARY**
- **300 SUPPORT CALLS LAST JANUARY**
- **WE BUILT THESE COURSES SO YOU COULD BE BETTER SERVED**

### **INTRODUCTION**

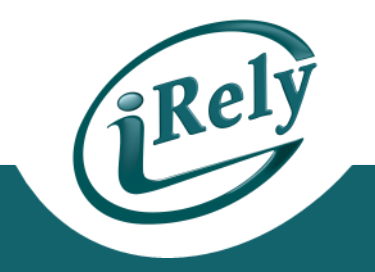

- **JOIN US FOR A SHORT TUTORIAL ON HOW TO PROCESS A BONUS CHECK USING THE INDIVIDUAL CHECK PROCESS IN THE PAYROLL MODULE.** 
	- PRINT PHYSICAL CHECK
	- DIRECT DEPOSIT
	- WITHOUT PAYROLL TIME ENTRY

### **AP VS. PAYROLL PROCESSING**

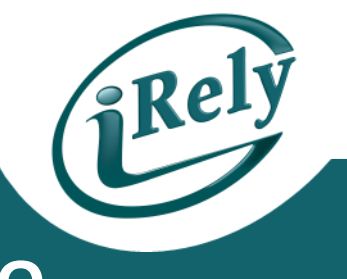

#### • **IF USING AP CHECKS FOR BONUS CHECKS, NO ACCOUNTABILITY FOR**

- W2
- TAXES
- WITHHOLDING
- **IF USING PAYROLL, ACCOUNTABILITY FOR** 
	- W2
	- TAXES
	- WITHHOLDING

#### **AGENDA**

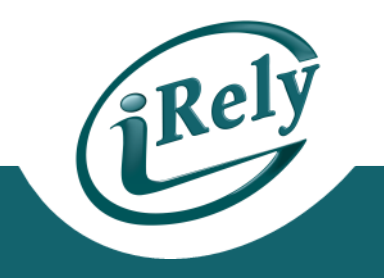

#### • SETUP

- EARNINGS
- SUPPLEMENTAL TAX
- INDIVIDUAL CHECK PROCESS
	- USING EARNINGS CODE
	- DEDUCTION/TAXES
	- OVERRIDE DIRECT DEPOSIT
	- PRINTING CHECK/DIRECT DEPOSIT SLIP
		- SEPARATE PROCESSING
		- INCLUDED WITH NORMAL PAYROLL
	- COMPLETING THE PROCESS

#### **EARNINGS CODE SETUP**

- 
- SETUP THE BONUS EARNINGS CODE IN THE EARNINGS MAINTENANCE
- **CONTACT YOUR ACCOUNTANT FOR COMPLIANCE WITH FEDERAL/STATE/LOCAL TAXES**
- **PAYROLL – SETUP – EARNINGS MAINTENANCE**

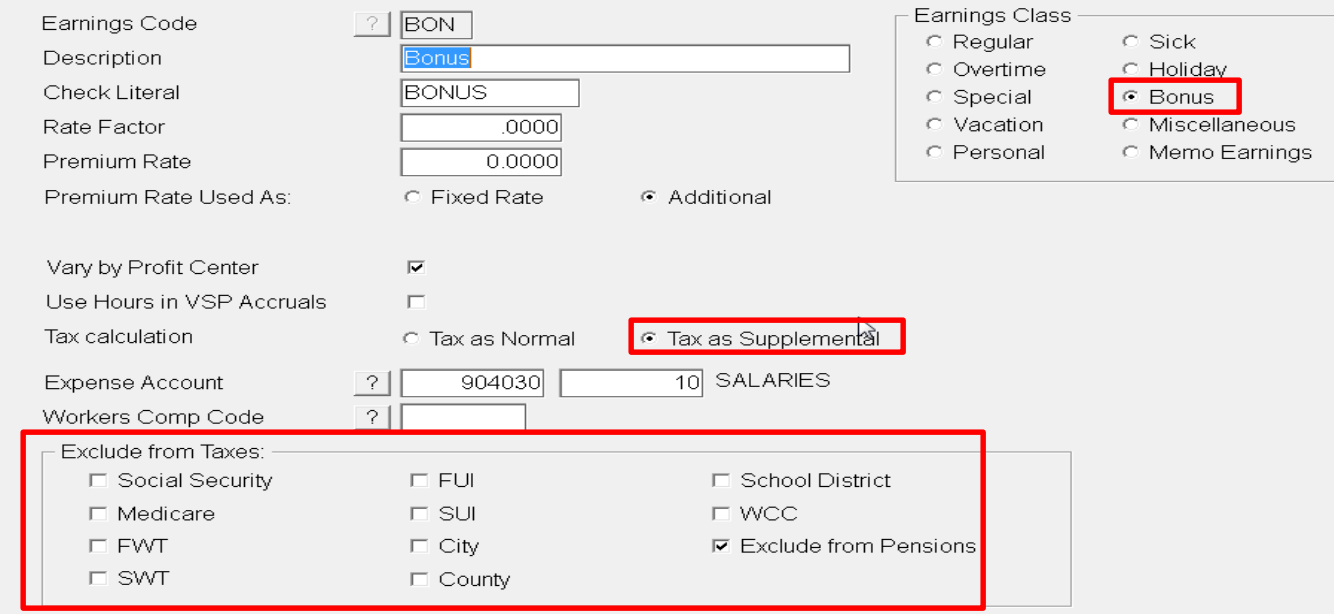

#### **SUPPLEMENTAL TAX SETUP**

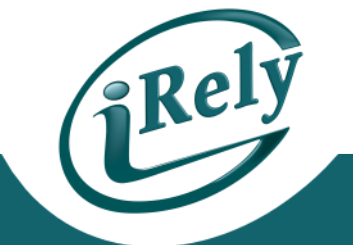

- IF YOU ARE USING THE SUPPLEMENTAL RATE, VERIFY THAT IT IS SETUP IN THE TAX RATE MAINTENANCE FOR 2014
	- IRS SUPPLEMENTAL RATE FOR 2014 IS 25%
- **PLEASE CONTACT YOUR ACCOUNTANT FOR COMPLIANCE ON FEDERAL/STATE/LOCAL TAXES**
- **PAYROLL – SETUP – TAXES MAINTENANCE**

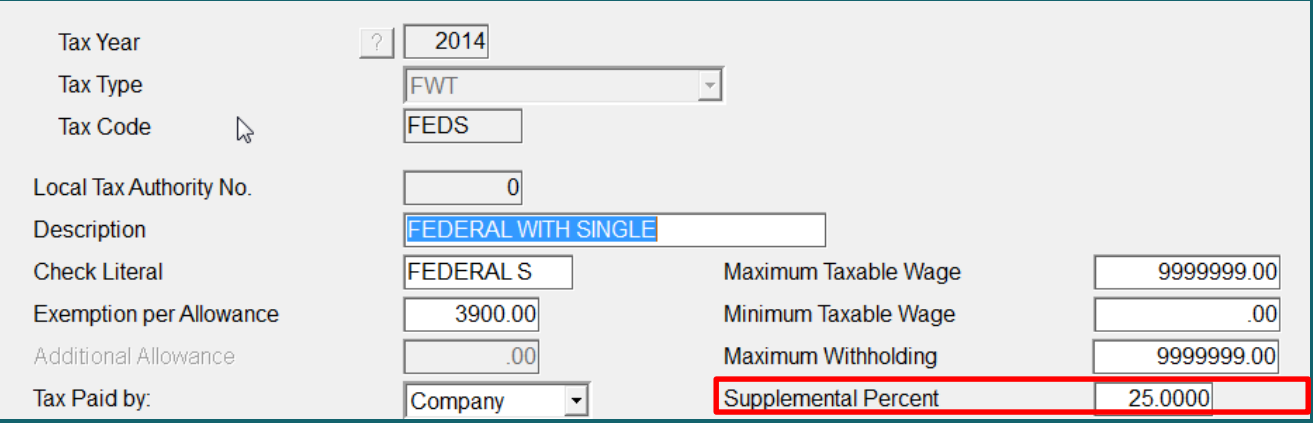

#### **INDIVIDUAL CHECK PROCESSING**

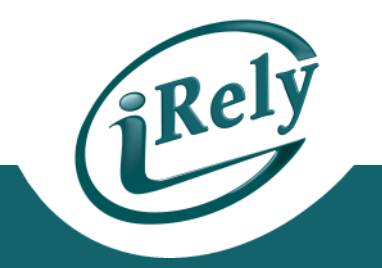

- CHOOSE THE INDIVIDUAL CHECK PROCESSING FROM PAYROLL MENU
- ENTER EMPLOYEE ID, CHECK DATE, PERIOD ENDING DATE FIELDS

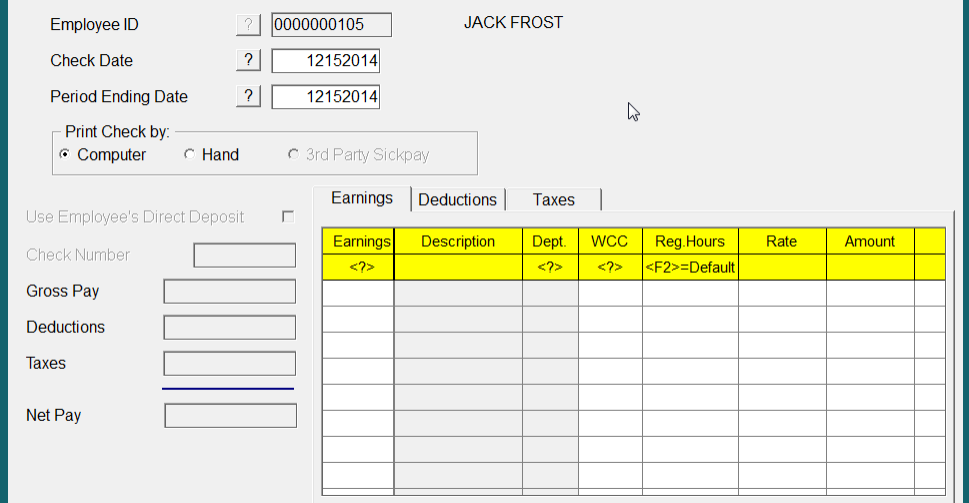

• INDIVIDUAL CHECKS CAN BE GENERATED AS A SEPARATE PAYROLL OR INCLUDED IN THE NORMAL PAYROLL PROCESS.

### **USING EARNINGS CODE**

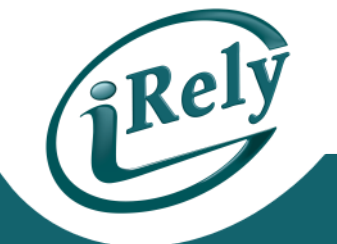

- ENTER THE BONUS EARNINGS CODE IN THE EARNINGS TAB.
- YOU CAN ALSO USE THE F3 KEY TO SELECT THE CORRECT EARNINGS CODE.
- BONUS CAN BE BASED ON HOURS OR A DOLLAR AMOUNT

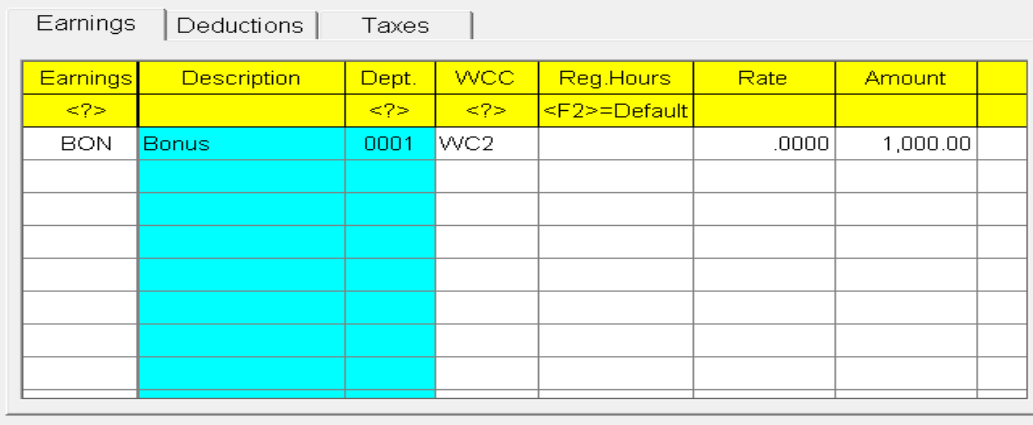

### **DEDUCTION/TAXES**

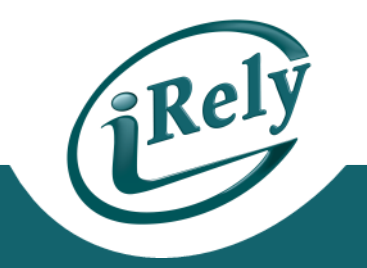

- THE DEDUCTION/TAXES TABS ARE BASED ON THE SETUP IN THE EMPLOYEE'S MAINTENANCE FILE.
- THE TOTAL AMOUNT OF DEDUCTION/TAXES IS COMPUTED IN THE AMOUNT FIELD. IF ANY OF THE DEDUCTION/TAXES SHOULD BE EXCLUDED THEN THE FIELD SHOULD BE LEFT BLANK.

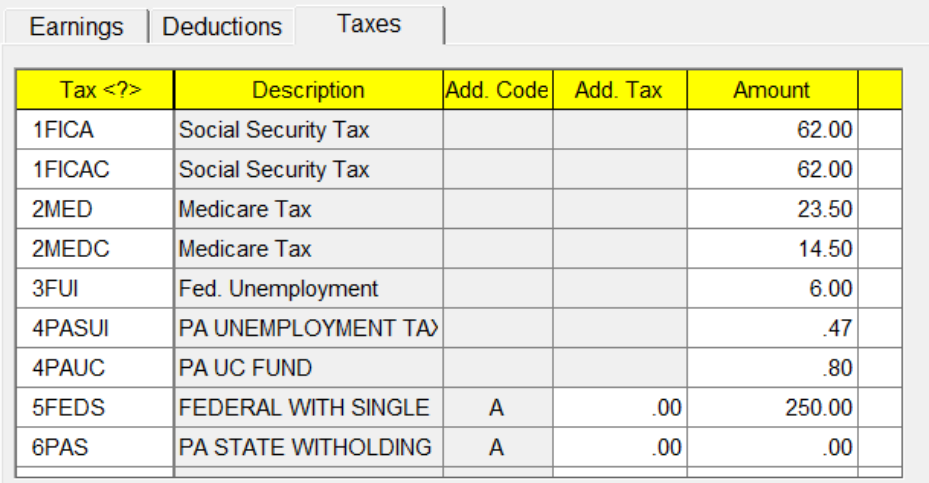

### **OVERRIDE DIRECT DEPOSIT**

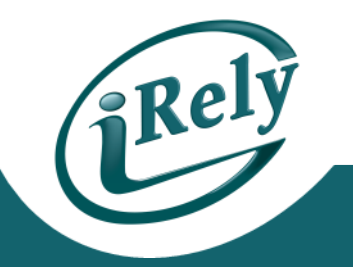

- IF ANY EMPLOYEE HAS DIRECT DEPOSIT SETUP IN EMPLOYEE MAINTENANCE, THE 'USE EMPLOYEE'S DIRECT DEPOSIT WILL BE ACCESSIBLE.
	- TO PRINT A CHECK, SIMPLY DO NOT CHECK THIS BOX. IF CHECKED, DIRECT DEPOSIT WILL BE GENERATED.

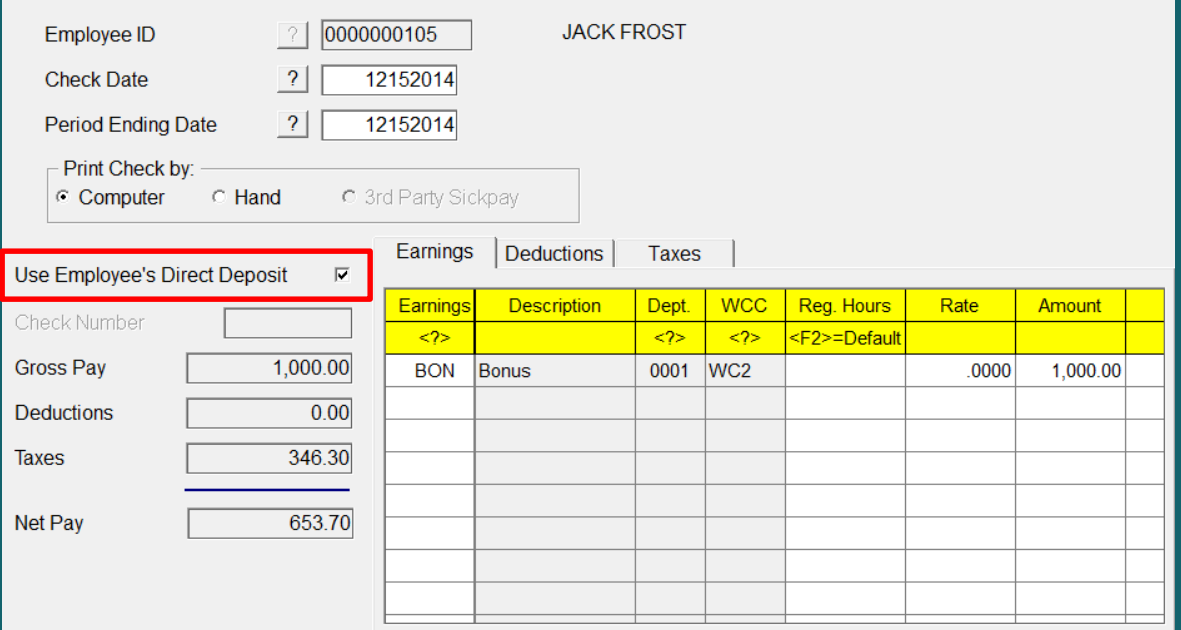

# **PRINTING CHECK/DIRECT DEPOSIT SLIP**

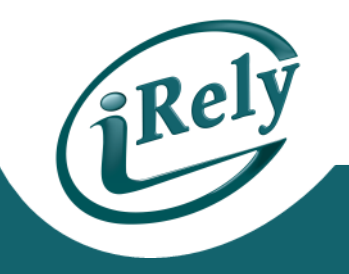

#### **TO PROCESS AS A SEPARATE CHECK RUN:**

- ENTER ALL INDIVIDUAL CHECK EARNINGS AMOUNTS FOR EACH EMPLOYEE
- GO TO PAY PERIOD MENU
	- CALCULATE WAGES/PRINT CALC REPORTS
	- PRINT PAYROLL CHECKS
	- COMPLETE PAYROLL RUN AS NORMAL
- **NOTE: IF YOU ARE PRINTING ACTUAL CHECKS, IN THE 'WRITE CHECKS OF TYPE' DROP DOWN CHOOSE 'INDIVIDUAL' OR YOUR CHECKS WILL NOT PRINT**

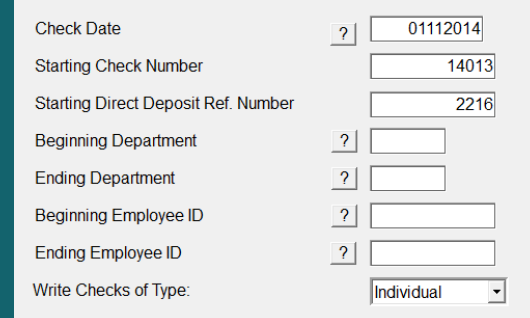

## **PRINTING CHECK/DEPOSIT SLIP**

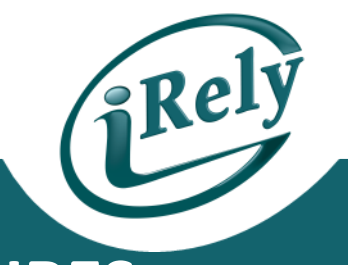

#### **INCLUDED IN THE NORMAL PAYROLL PROCEDURES**

- ENTER BONUS INFORMATION IN INDIVIDUAL CHECK SCREEN
- PROCESS PAYROLL AS NORMAL FOR THE CURRENT PAY PERIOD.
- CALCULATE WAGES/PRINT CALC REPORTS
- PRINT PAYROLL CHECKS
- **NOTE: IF YOU ARE PRINTING ACTUAL CHECKS, IN THE 'WRITE CHECKS OF TYPE' DROP DOWN CHOOSE 'BOTH' AS THIS WILL PRINT REGULAR AND INDIVIDUAL CHECKS.**

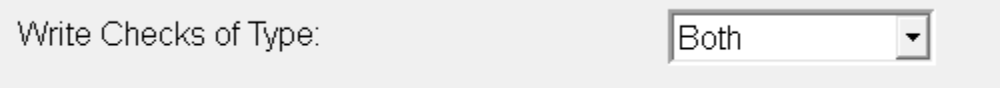

• **COMPLETE PAYROLL CYCLE**

#### **COMPLETING THE PROCESS**

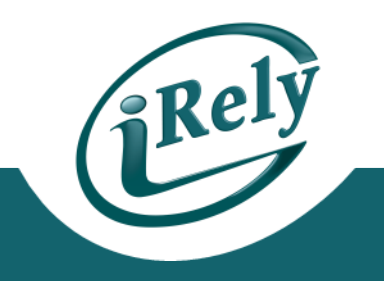

- PRINT STANDARD PERIOD REPORTS
- UPDATE ALL MASTER FILES

# **WHAT'S NEXT?**

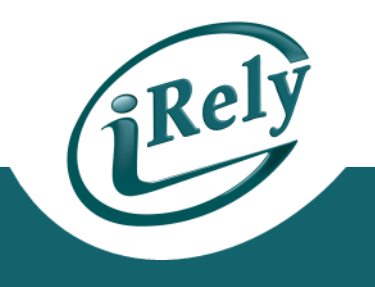

- **IF YOU HAVE QUESTIONS CONTACT:**
- **[SUPPORT@IRELY.COM](mailto:support@irely.com)**
- **OR**
- **THE NEW HELPDESK CALL SYSTEM.**

• **THANK YOU!**